## **Filing a PCS Travel Reimbursement**

### A Quick Guide from HQ RIO

How to correctly fill out and submit a PCS Travel Voucher for reimbursement

This guide is for members who have an approved PCS order. Reimbursement is limited to travel costs from the address on the orders (HOR) to the new PDS and a return trip from the PDS to the HOR.

*\*\*Please note that travel days listed on the AF938 orders are inclusive of travel to the new PDS and return. For example: If 5 travel days are authorized on your AF938 order and use all those days to travel to the new PDS, you will not be authorized any extra days for the return trip. Your travel back to your HOR will need to happen prior to your order end date.*

## **Required Documents**

The required documents for a PCS travel claim are as follows:

 $\Rightarrow$  Travel Voucher (DD1351-2)

 $\Rightarrow$  AF Form 938 orders

 $\Rightarrow$  Receipts as applicable (Airfare, rental car, any expenses over \$75, etc.)

 FMS 2231 for direct deposit (*required if you have never filed a voucher in RTS, optional if your last voucher in RTS was reimbursed less than 6 months ago*)

If you are moving your own HHG (Household Goods) you may also be authorized a PPM (Personal Procured Move) voucher. You will need to upload these documents:  $\Rightarrow$  DD Form 2278 (Provided by TMO)

 $\Rightarrow$  Travel Voucher (DD1351-2) w/ "PPM" written in the itinerary

 $\Rightarrow$  Weight tickets/receipts (empty & full weight of vehicle/trailer)

 $\Rightarrow$  PPM Checklist (Provided by TMO)

 $\Rightarrow$  Any receipts for moving expenses claimed on the PPM Checklist

If you are staying in TLE before or after traveling, you may also be authorized reimbursement for lodging. You will need to upload these documents:

 $\Rightarrow$  TLE worksheet

 $\Rightarrow$  Lodging receipts

*\*trips OCONUS - CONUS or CONUS - OCONUS are limited to 7 nights \*trips CONUS - CONUS are limited to 14 nights*

**myFSS: <https://myfss.us.af.mil/USAFCommunity/s/>**

# **Orders**

Block 27 will designate that your orders are for a PCS. If household goods (HHG) are authorized to be moved, there will also be an appropriate line of accounting listed.

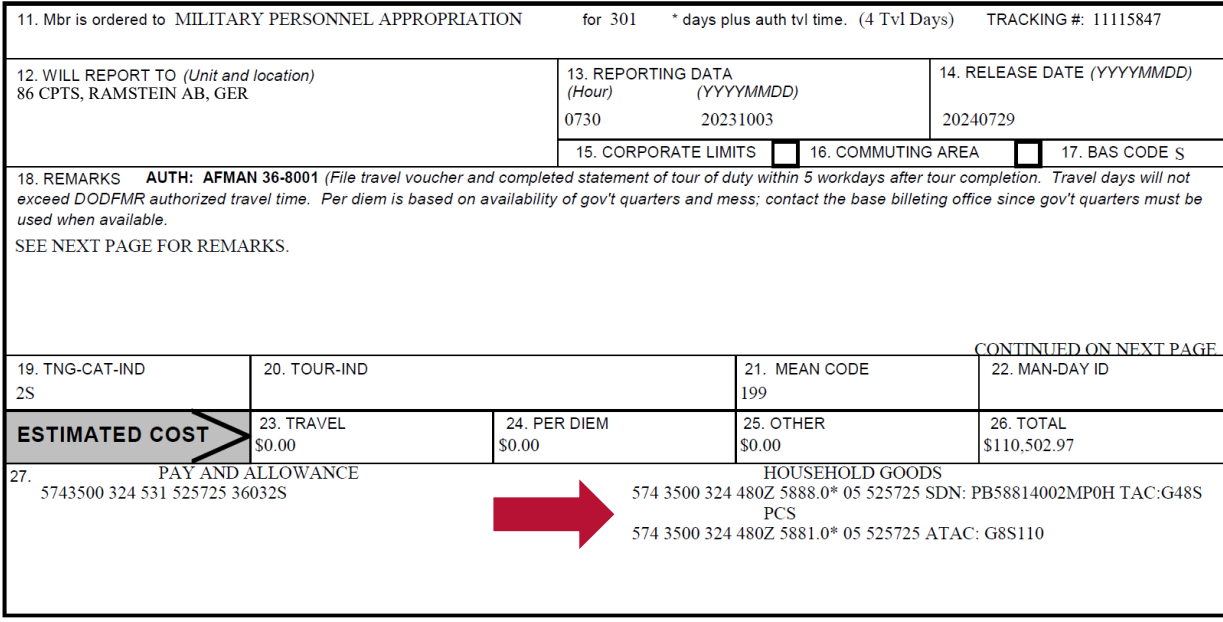

If you were approved for an accompanied tour, your dependents will need to be listed on your AF938 orders to be reimbursed for their travel. If you have dependents, but do not see a statement regarding authorized dependents, you will need to contact your DET to determine if an orders MOD is necessary.

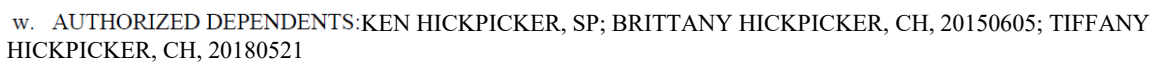

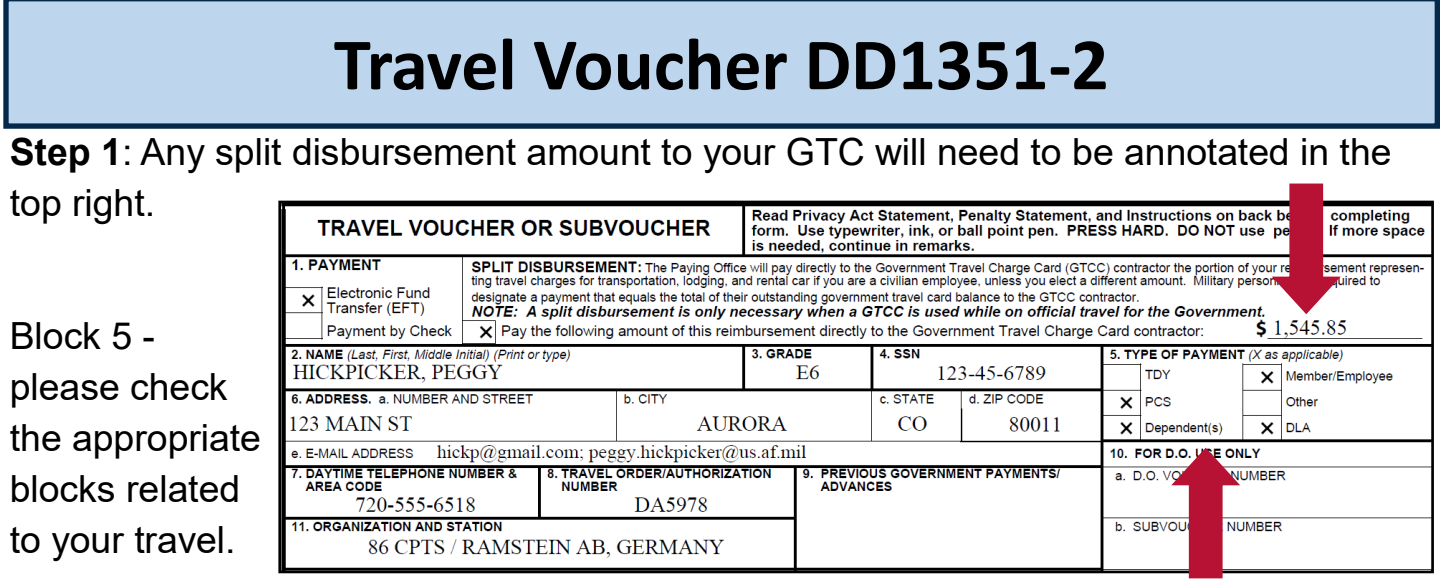

1a: If dependents are authorized to travel AND travel with you (the member), please complete blocks 12 & 13 with their information.

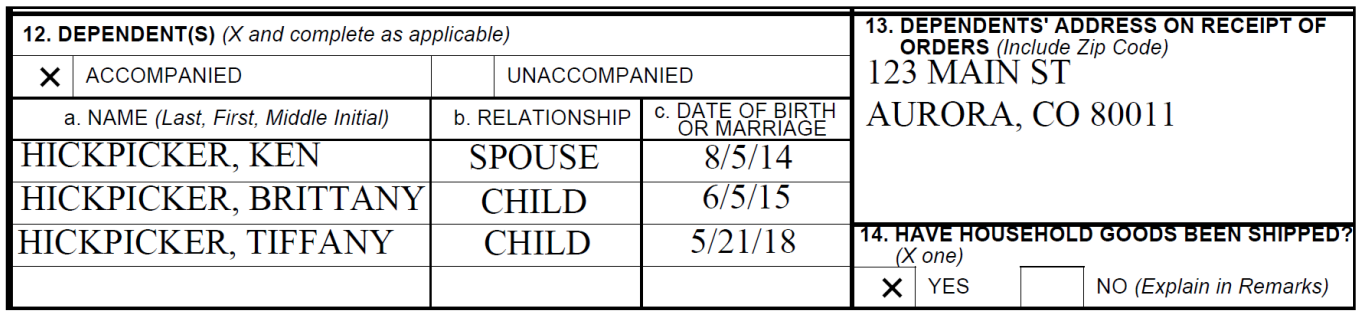

1b: If you (the member) are single or are traveling unaccompanied, you WILL NOT include dependent information in block 12. Block 13 will need to be completed only if you have dependents and they are not traveling.

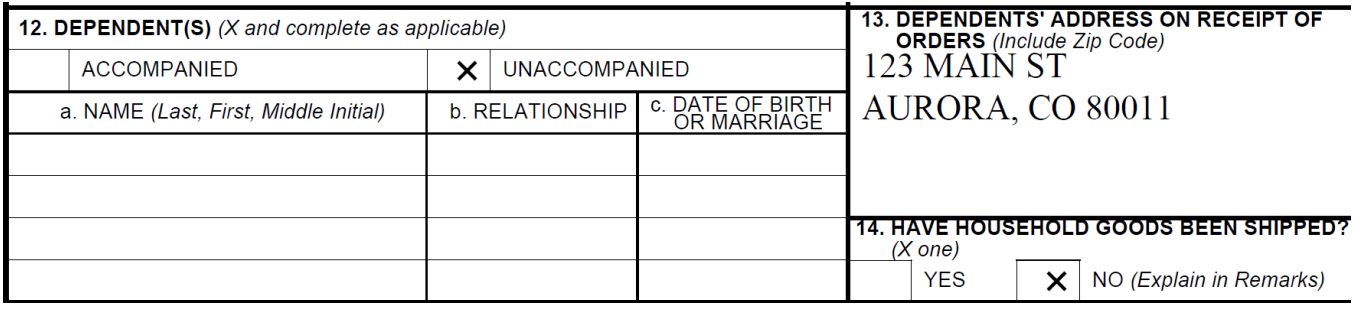

1c: Complete the itinerary with actual travel (dates, stops, etc.). All blocks in 15a need to be filled out. If you flew to your new duty location, your itinerary could look like this:

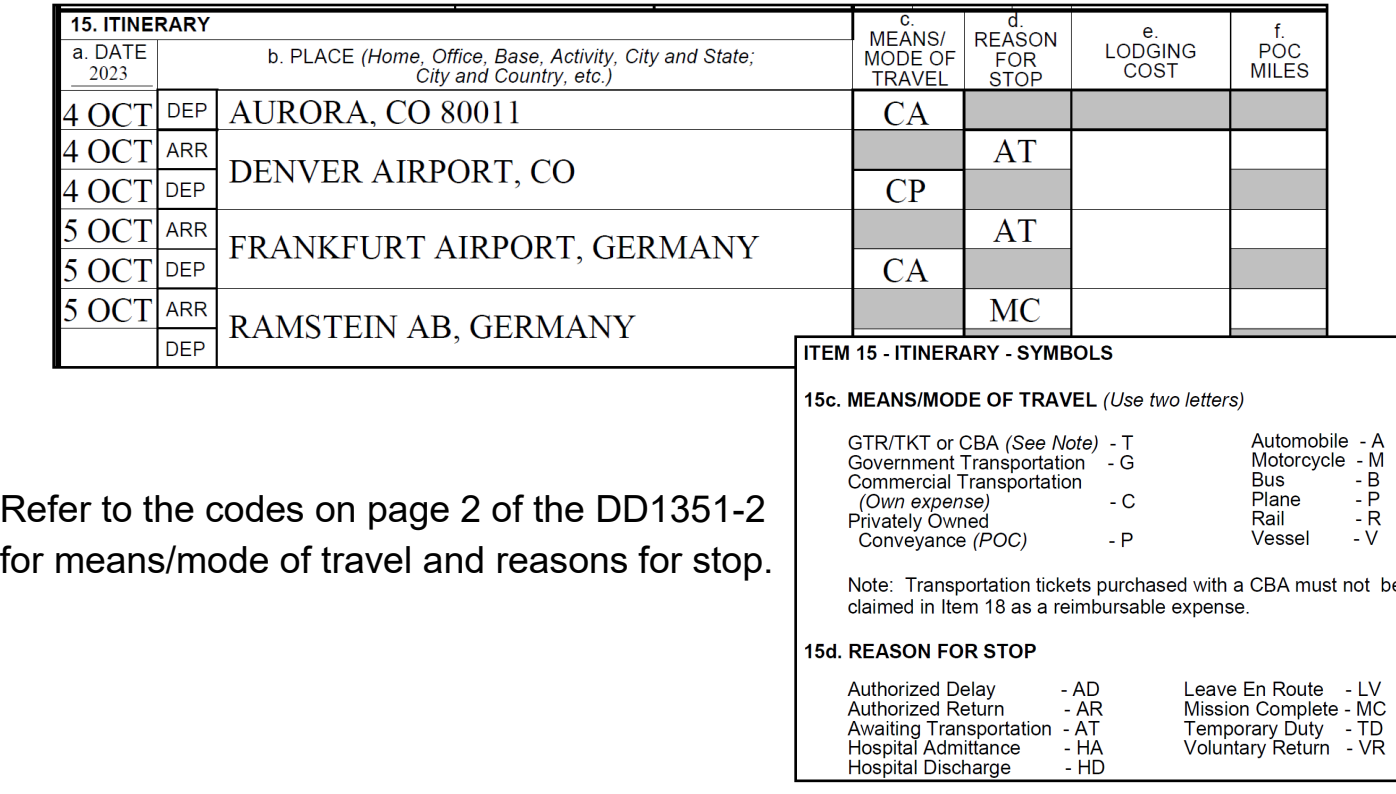

1d: If you drove from your HOR to your new duty location, your itinerary could look like this:

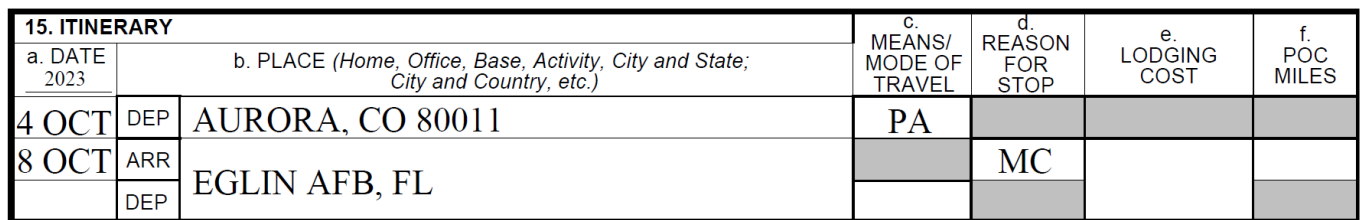

1e: Mark blocks 16 & 17 as it relates to your travel. \*\*If your friend/spouse drove your vehicle to drop you off at the airport, check "own/operate" to claim mileage.

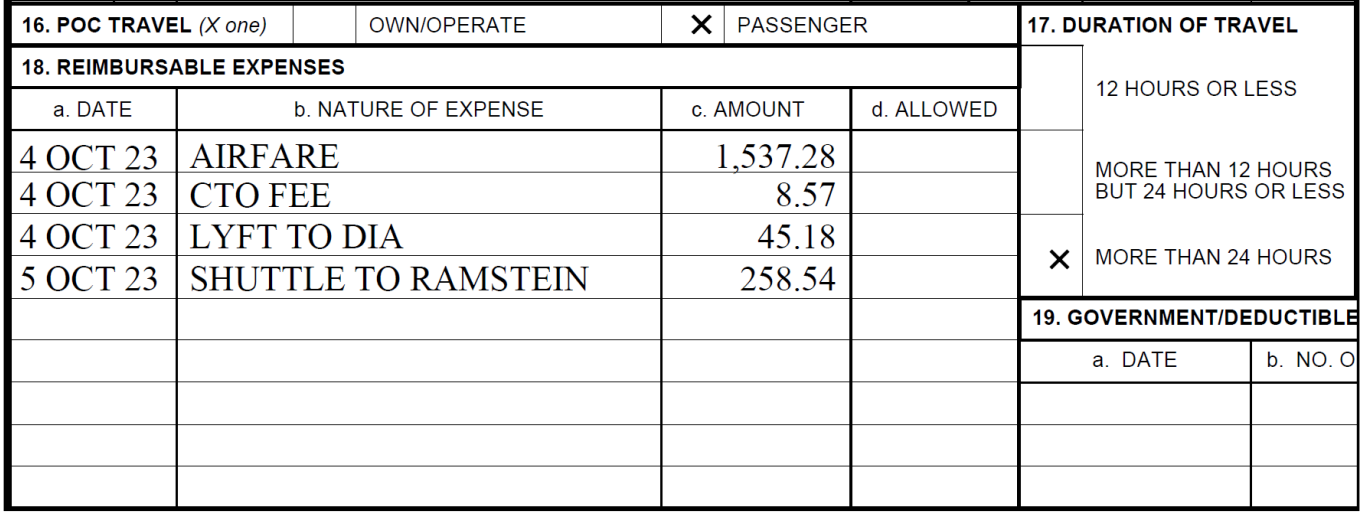

1f: Add reimbursable expenses to block 18. If any expense was incurred in a foreign currency, you will need to claim the expense in USD. If a GTC/personal CC statement is not included with your claim, we will use OANDA.com to determine the currency conversion. This may result in your expense not being fully reimbursed due to a different conversion rate being used.

1g: You **MUST** sign (wet or digital [typed signatures are not acceptable]) block 20a and date block 20b. Your supervisor (or someone higher ranking than you that can verify your travel) at your new duty location **MUST** complete blocks 20c-f.

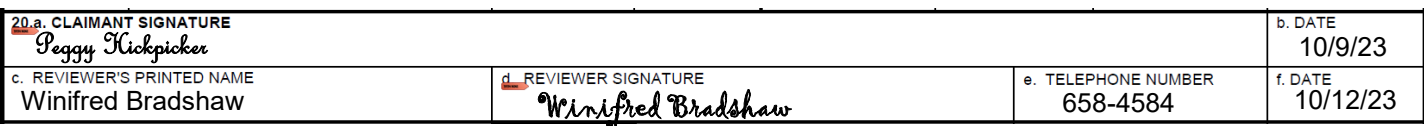

# **Personally Procured Move (PPM)**

If your orders authorize you to move HHG and you elect to move them yourself, you will be authorized to submit a voucher for PPM reimbursement. For this claim, we need the following documents:

- $\Rightarrow$  DD Form 2278 (Provided by TMO)
- $\Rightarrow$  Travel Voucher 1351-2 w/ "PPM" written in the itinerary; MUST be signed by member and supervisor/reviewer
- $\Rightarrow$  Weight tickets/receipts (empty & full weight of vehicle/trailer)
- $\Rightarrow$  PPM Checklist (Provided by TMO)
- $\Rightarrow$  Any receipts for moving expenses claimed on the PPM Checklist

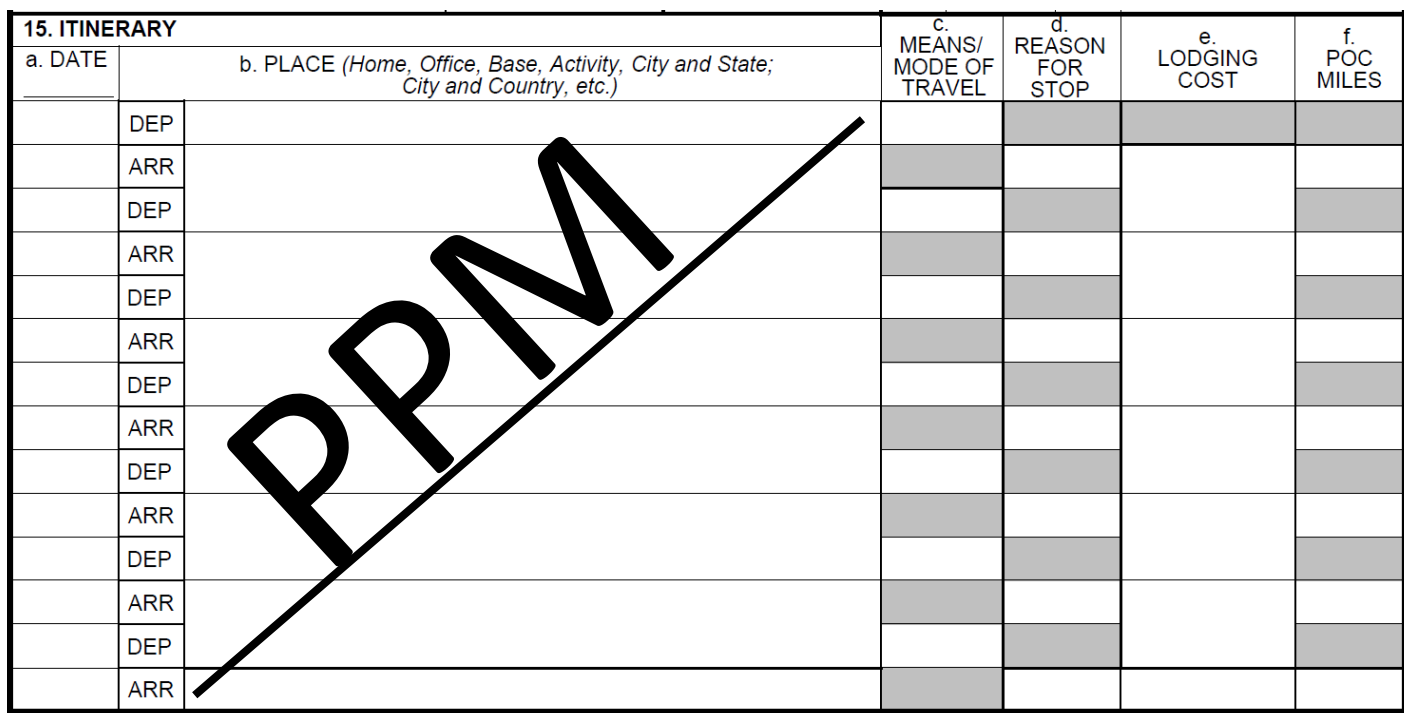

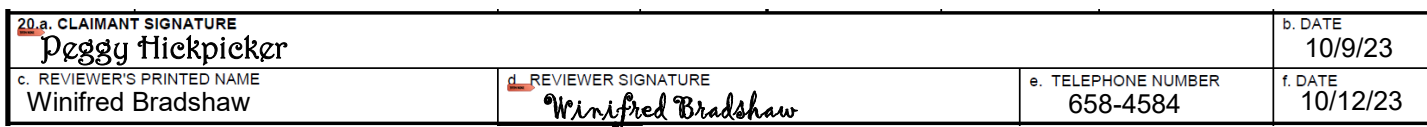

### DD2278 completed by TMO:

#### CUI (when filled in)

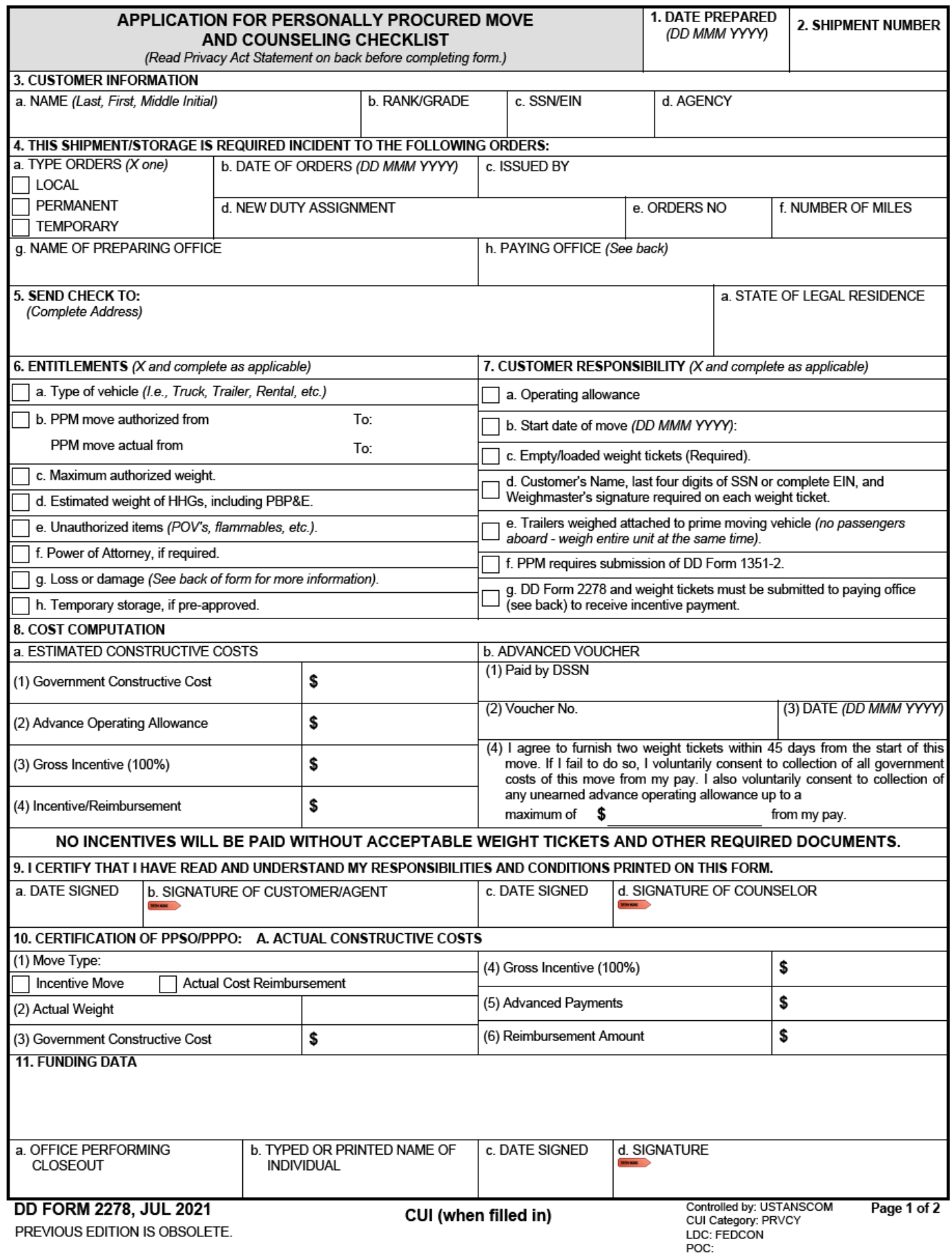

### PPM Checklist completed by TMO:

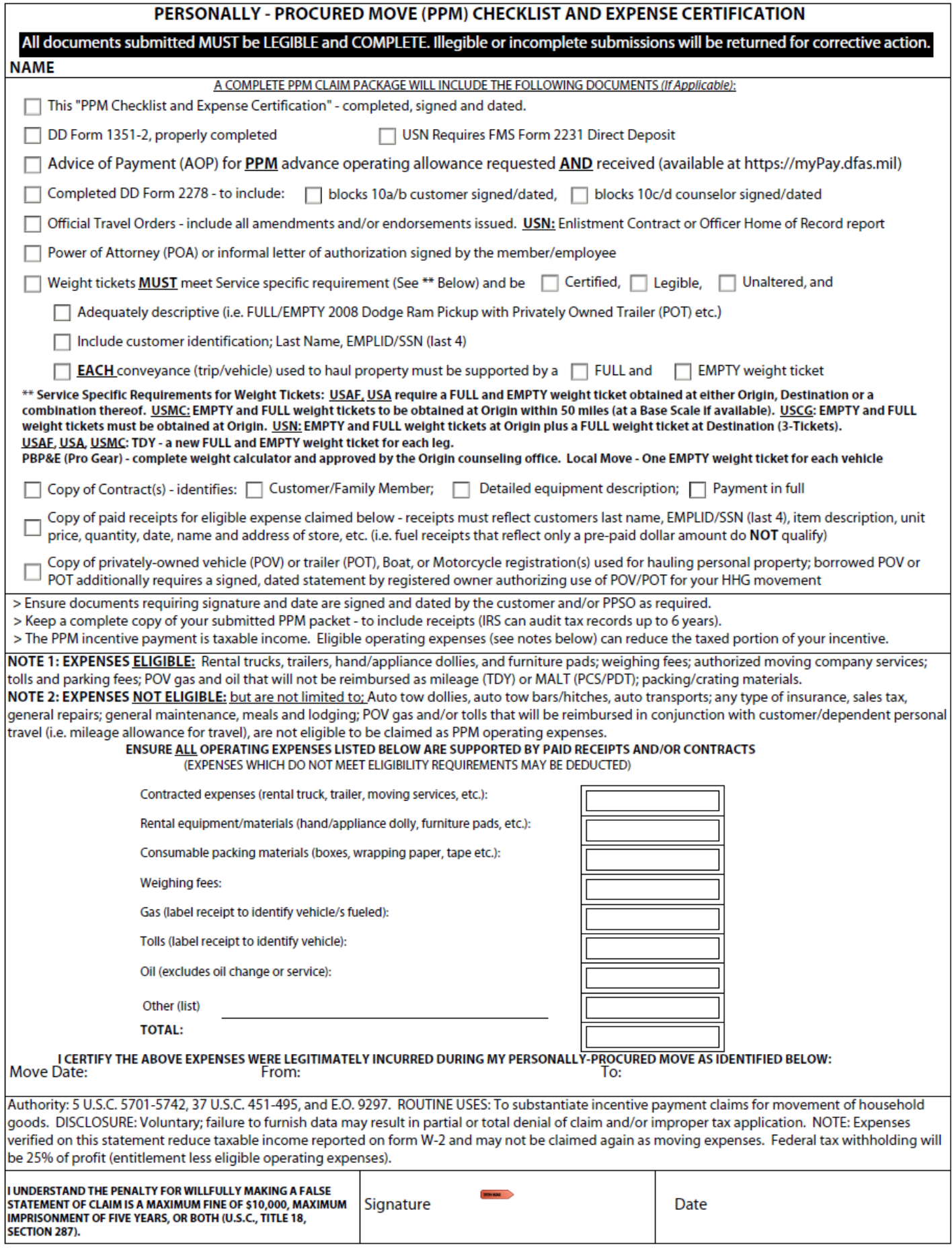

# **Temporary Lodging Expense (TLE)**

If you need to stay in a hotel/with friends & family prior to leaving your HOR or after arriving at your new duty location, you will be authorized reimbursement for lodging and M&IE. For this claim, you will need to submit the following:

- $\Rightarrow$  TLE worksheet
- $\Rightarrow$  Lodging receipts
- $\Rightarrow$  Non-Availability Statement (if no available at on-base lodging)
- $\Rightarrow$  AF938 orders (only required if submitting separately from travel voucher)

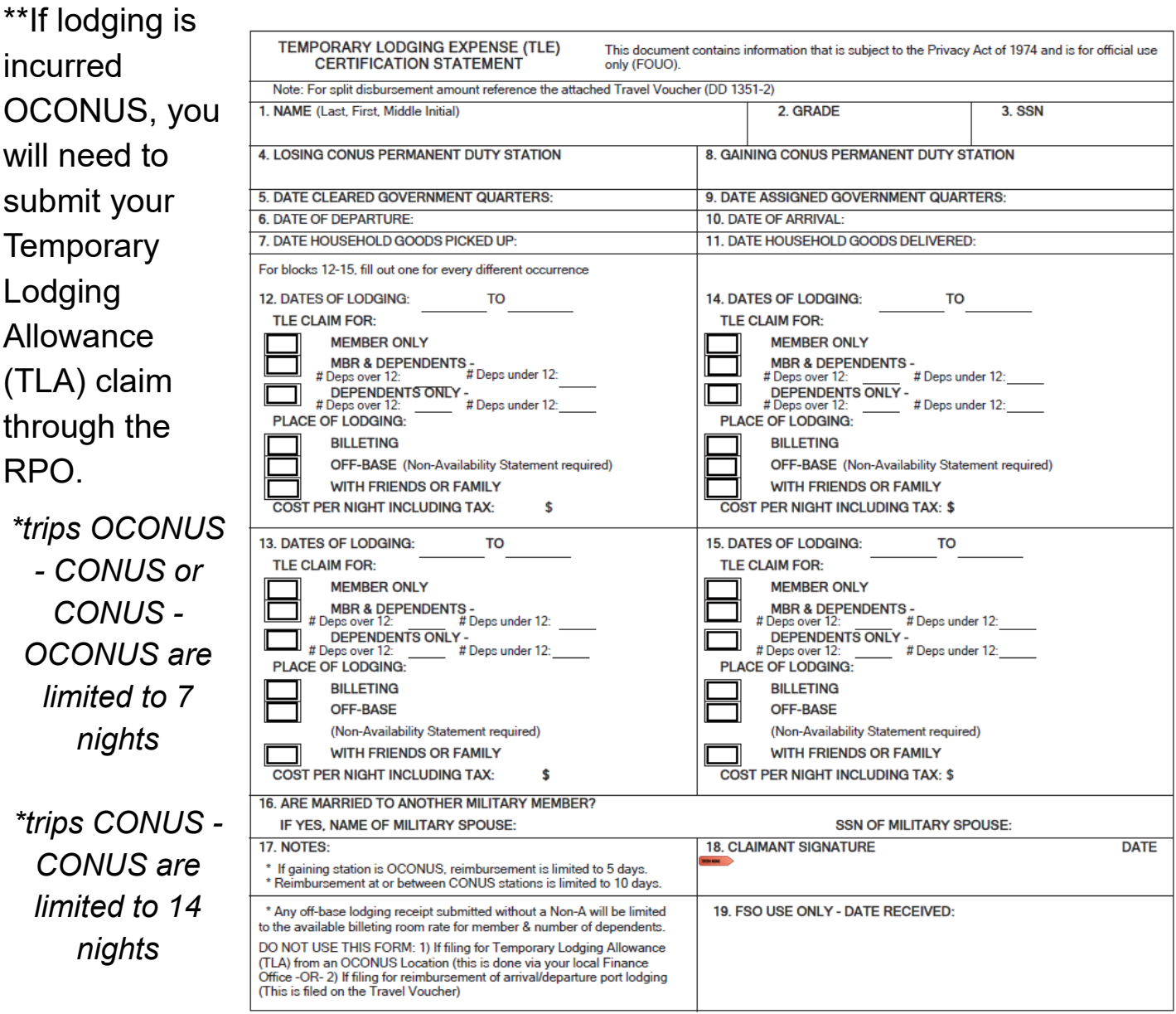

## **Submitting Your PCS Travel Claim**

### **myFSS: <https://myfss.us.af.mil/USAFCommunity/s/>**

Log into myFSS and navigate to the IMA Management page either through the tile on the splash page or by using the search bar.

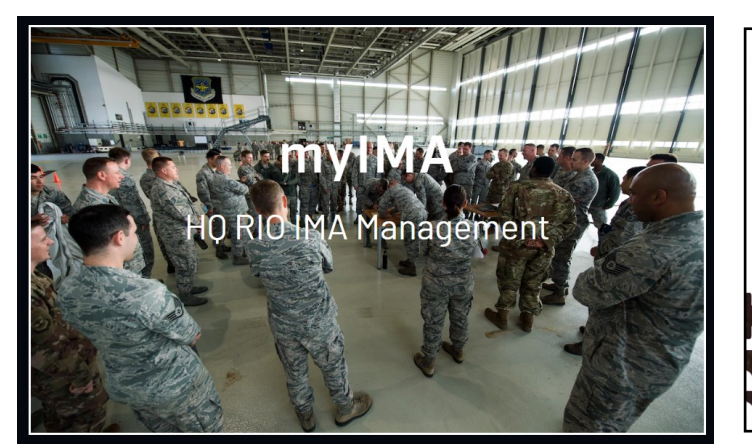

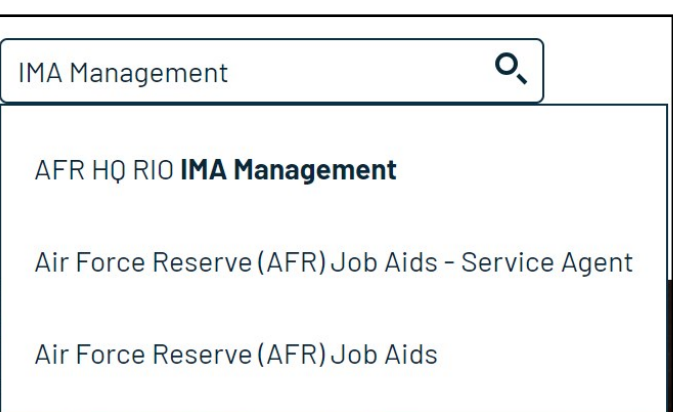

In the IMA Management knowledge article, scroll down to AFR RIO Travel and click the link to go to the TRO page; click "Create a Request".

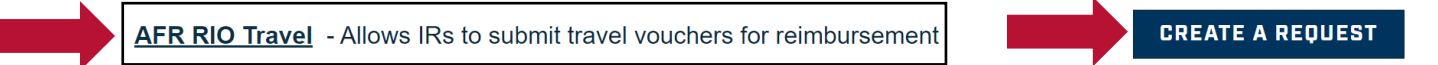

Choose Travel: PCS/PPM for your request type. After uploading all necessary documents, click "Next".

**Congratulations!** You've submitted your voucher, but you're not done yet.

You will need to monitor the email associated with your myFSS profile in the event your myFSS case is returned for errors.

Your voucher goes through two levels for approval. Your voucher will be computed and then audited. You will be notified of all forward movement of your voucher, as well as all return messages, via myFSS.